# **DE RCP20 Steckdosen-Empfänger**

#### **Ausführungen**

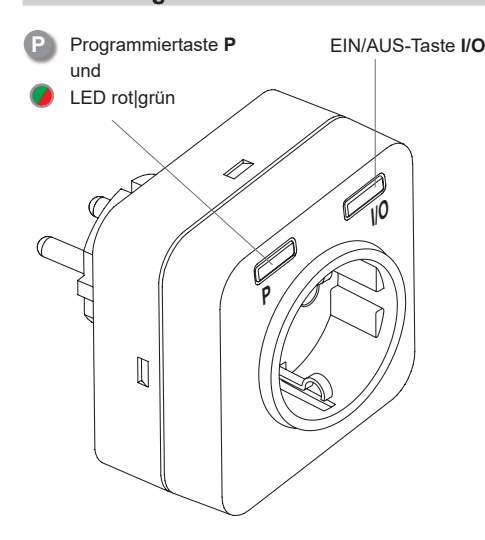

# **RCP20EN5001A01**

## **Technische Daten**

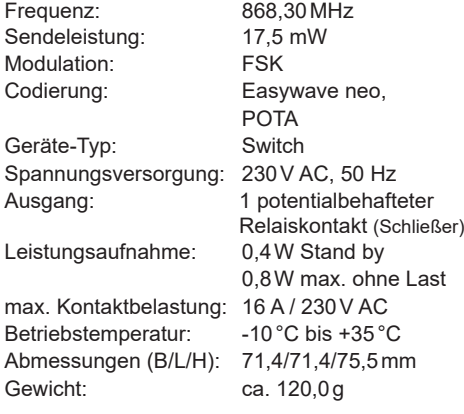

# **Lieferumfang**

Steckdosen-Empfänger RCP20, Bedienungsanleitung

## **Bestimmungsgemäßer Gebrauch**

Das Gerät darf ausschließlich als Funksteuerung in Verbindung mit Netzspannungsverbrauchern und nur in Innenräumen verwendet werden! Die Bedienung erfolgt mit Easywave-Funksendern oder einer Taste am RCP20.

Der Hersteller haftet nicht für Schäden, die durch unsachgemäßen oder bestimmungsfremden Gebrauch entstehen.

## **Sicherheitshinweise**

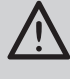

Bevor Sie das Gerät in Betrieb nehmen, lesen Sie bitte diese Anleitung sorgfältig durch! Bei Nichtbeachtung der Hinweise können Brände oder andere Gefahren entstehen.

- Der Stromkreis, an dem das Gerät betrieben wird, muss mit einem Leitungsschutzschalter gemäß EN60898-1 (Auslösecharakteristik B oder C) mit max. 16 A Nennstrom abgesichert sein.
- Achtung: Kein Steckergerät einstecken!
- Bei Sach- oder Personenschäden, die durch Nichtbeachten der Bedienungsanleitung und insbesondere der Sicherheitshinweise verursacht werden, übernehmen wir keine Haftung!
- Beachten Sie geltende Gesetze, Normen und Vorschriften sowie die Herstellerhinweise für das zu steuernde Gerät!

## **Sicherheitshinweise**

- Das Gerät ist nur spannungsfrei, wenn es vom Stromkreis getrennt wird.
- Lassen Sie nicht funktionierende Geräte vom Hersteller überprüfen!
- Öffnen Sie nicht das Gehäuse des Gerätes!
- Nehmen Sie keine eigenmächtigen Veränderungen am Gerät vor!

#### **Funktion**

Der Steckdosen-Empfänger RCP20 dient zum EIN- und AUS-Schalten eines elektrischen Gerätes mittels Funksender oder vor Ort mit der Taste **I/O**.

Es stehen die Betriebsarten EIN/AUS, LOGIK, TOTMANN und TIMER zur Verfügung (siehe Abschnitt "Betriebsarten").

Insgesamt können 32 Easywave-Sendecodes in den Empfänger eingelernt werden.

Die Vor-Ort-Bedienung erfolgt mit der Taste **I/O** in der Betriebsart EIN/AUS 1-Tast-Bedienung.

Mit der integrierten Fernlernfunktion POTA (Programming Over The Air), kann ein bereits verbauter und nicht mehr zugänglicher Empfänger umprogrammiert werden. Eine detaillierte POTA-Programmierbeschreibung finden Sie auf unserer WEB-Seite: https://www.eldat.de/pota\_de.pdf oder lassen Sie sich von unserem Kundendienst unterstützen.

## **Bedienung**

Durch kurzes Drücken der Taste **P** wird der Programmiermodus für die gewünschte Betriebsart gestartet. Anschließend kann ein beliebiger Easywave-Sender in diese Betriebsart eingelernt werden.

Jedem Sender / jeder Sendertaste kann eine eigene Betriebsart zugewiesen werden.

In der **2-Tast-Bedienung (2-TB)** schalten die Sendertasten **A** oder **C** EIN. Die Sendertasten **B** oder **D** schalten AUS. Es muss nur eine Sendertaste in den Empfänger eingelernt werden, der Code der zweiten Taste wird automatisch zugeordnet.

In der **1-Tast-Bedienung (1-TB)** wird jede Funktion mit nur einer Sendertaste ausgelöst. Jede Taste muss einzeln in den Empfänger eingelernt werden, es erfolgt keine automatische Zuordnung.

Mit der Taste I/O kann der Empfänger vor Ort im Wechsel EIN und AUS geschaltet werden.

#### **Timeout**(1)

Erfolgt innerhalb von 30 Sekunden keine Tastenbetätigung, geht der RCP20 automatisch in Betriebsbereitschaft. Die Einstellungen werden nicht gespeichert.

#### **Empfänger in Betrieb nehmen**

- 1. Stecken Sie den Empfänger in eine elektrisch und baulich intakte Schutzkontakt-Steckdose.
- 2. Starten Sie mit der Programmiertaste **P** den Programmiermodus der gewünschten Betriebsart (s. "Betriebsarten") und lernen Sie den Sender ein.
- 3. Stecken Sie den Netzstecker des zu schaltenden Gerätes in den Netzausgang des Empfängers.
- **Achten Sie auf eine ungehinderte Funk-**越 **verbindung!** Vermeiden Sie die Montage in Verteilerkästen, Gehäusen aus Metall und in unmittelbarer Nähe von großen Metallobjekten.

## **Betriebsarten**

#### **2-Tast-Bedienung**

#### **EIN/AUS**

Sendecode A oder C schaltet EIN. Sendecode B oder D schaltet AUS.

#### **LOGIK**

Alle eingelernten Sendecodes werden nach einer UND/ODER-Logik verknüpft.

#### **ODER**-Verknüpfung

Sendet **einer** der eingelernter Sender ein EIN-Telegramm (A/C), schaltet der Empfänger EIN.

#### **UND**-Verknüpfung

Haben **alle** eingelernten Sender, welche vorher ein EIN-Telegramm (A/C) gesendet haben, ein AUS-Telegramm (B/D) gesendet, schaltet der Empfänger AUS.

Diese Betriebsart ist allen anderen Betriebsarten untergeordnet! Das heißt, jeder Befehl eines in einer anderen Betriebsart eingelernten Senders setzt diese Betriebsart außer Funktion! Schaltet eine andere Betriebsart EIN oder AUS, während Logik EIN ist, wird die Logikfunktion zurückgesetzt, kann aber jederzeit neu gestartet werden.

#### **1-Tast-Bedienung**

## **EIN/AUS**

Jeder Sendecode (A/B/C/D) kann im Wechsel EIN- und AUS-schalten.

Wird die Sendertaste länger als 2 Sekunden betätigt, schaltet der Ausgang unabhängig von seinem vorherigen Zustand AUS (Synchronisierung mehrerer Empfänger).

#### **TOTMANN**

Der Ausgang schaltet solange die Sendertaste betätigt wird, maximal jedoch 36 Sekunden.

#### **TIMER**

einstellbar, retriggerbar

Der Empfänger schaltet EIN und nach der eingestellten Zeit (werksseitig 7 Minuten) automatisch wieder AUS. Jeder Sendecode A/B/C/D kann verwendet werden. Durch erneutes Betätigen der Sendertaste vor Ablauf des Timers, verlängert sich die Schaltzeit wieder auf die eingestellte Schaltzeit. Die TIMER-Funktion kann vom Anwender im Bereich von 1 Sekunde bis 30 Stunden eingestellt werden (siehe "TIMER einstellen").

# **PROGRAMMIERUNG**

## **Sender einlernen**

Der RCP20 reagiert nur auf zuvor eingelernte Easywave Sender. Um einen Sender einzulernen, bringen Sie den RCP20 in den Programmiermodus der gewünschten Betriebsart und betätigen Sie anschließend die einzulernende Taste des Senders. Wird ein bereits eingelernter Sender erneut eingelernt, wird die bisherige Betriebsart mit der neu Gewählten überschrieben.

Es können 32 Sendecodes eingelernt werden.

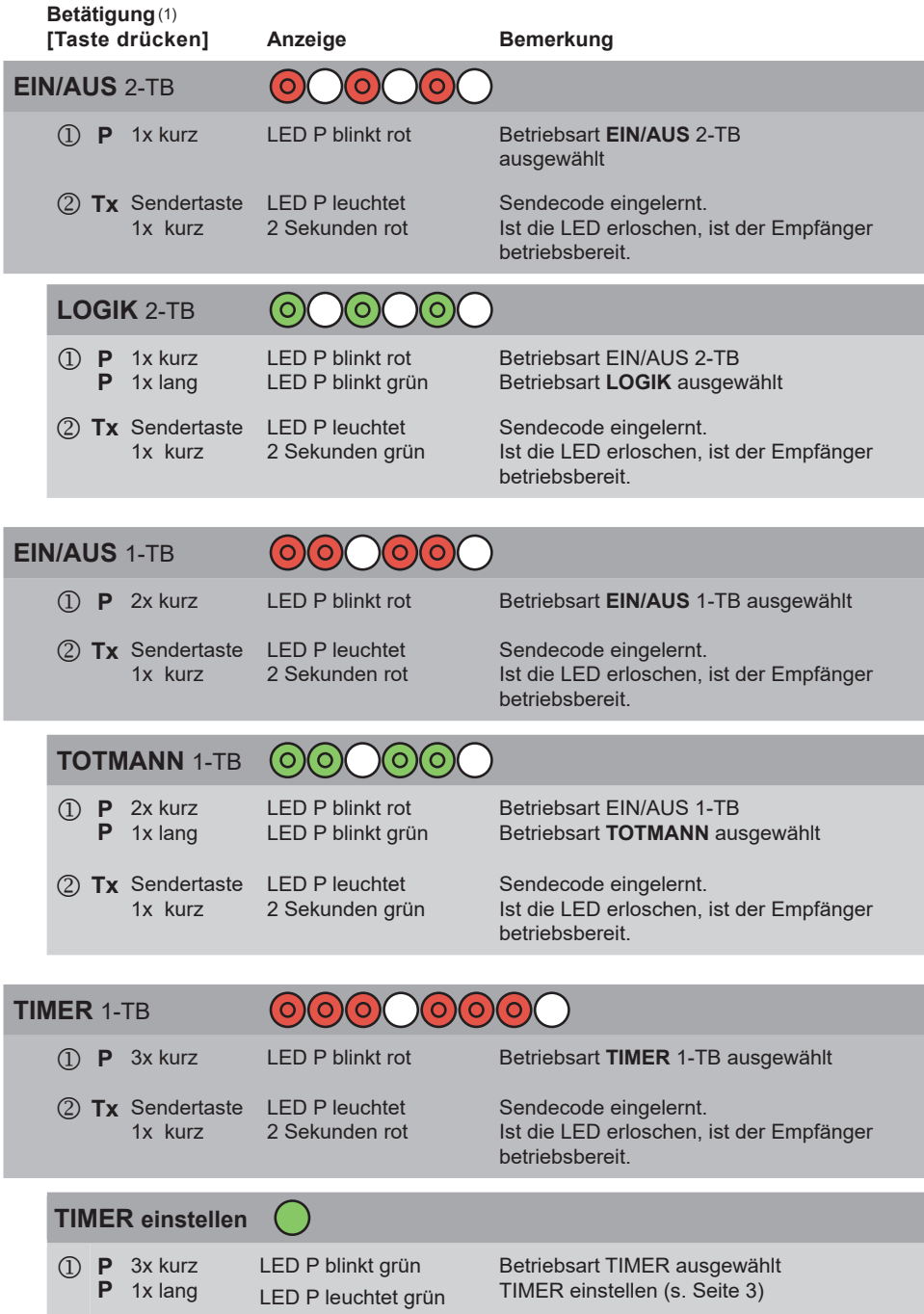

Ein Abbruch der Programmierung kann durch mehrmaliges, kurzes Drücken der Programmiertas-뻼 te **P** erfolgen. Sobald die LED erloschen ist, befindet sich der Empfänger wieder in der Betriebsbereitschaft.

## **Programmierstruktur**

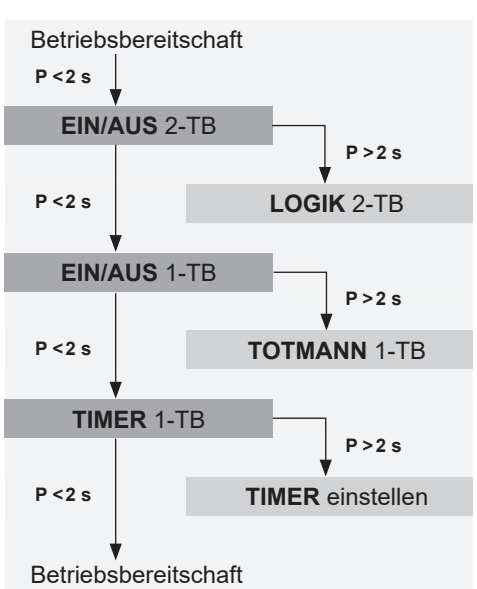

**PI/O**

Betriebsart wählen

**P**

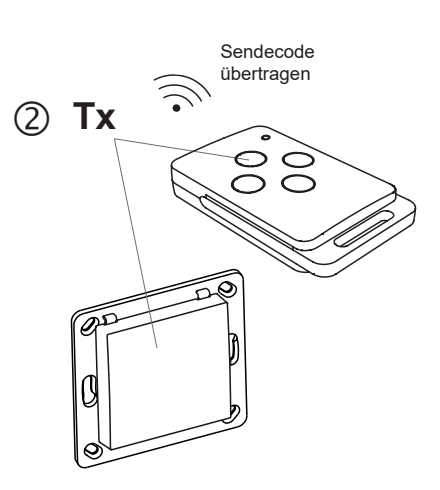

#### **LEGENDE**

#### **LED-Anzeigen Tastendruck**

 $\bigcap$  Aus Leuchten ∋ (O) Blinken Slinken schnell

**kurz**(<2s) = Taste kürzer als 2 Sekunden drücken **lang**(>2s) = Taste länger als 2 Sekunden drücken

#### **Bedienung**

**1-TB** = 1-Tast-Bedienung **2-TB** = 2-Tast-Bedienung

# **Symbole**

Zeit abwarten

# **PROGRAMMIERUNG**

## **TIMER einstellen**

Die Schaltzeit der TIMER-Funktion kann vom Nutzer frei eingestellt werden. Hierzu wird die, während der TIMER-Einstellung gemessene, Basiszeit mit dem gewählten Multiplikator multipliziert. Die Basiszeit kann maximal 30 Sekunden betragen, anschließend wird die Messung automatisch beendet. Die eingestellte Schaltzeit gilt für alle, in der Betriebsart TIMER eingelernten, Sender, auch wenn diese bereits vor der Timer-Einstellung eingelernt wurden.

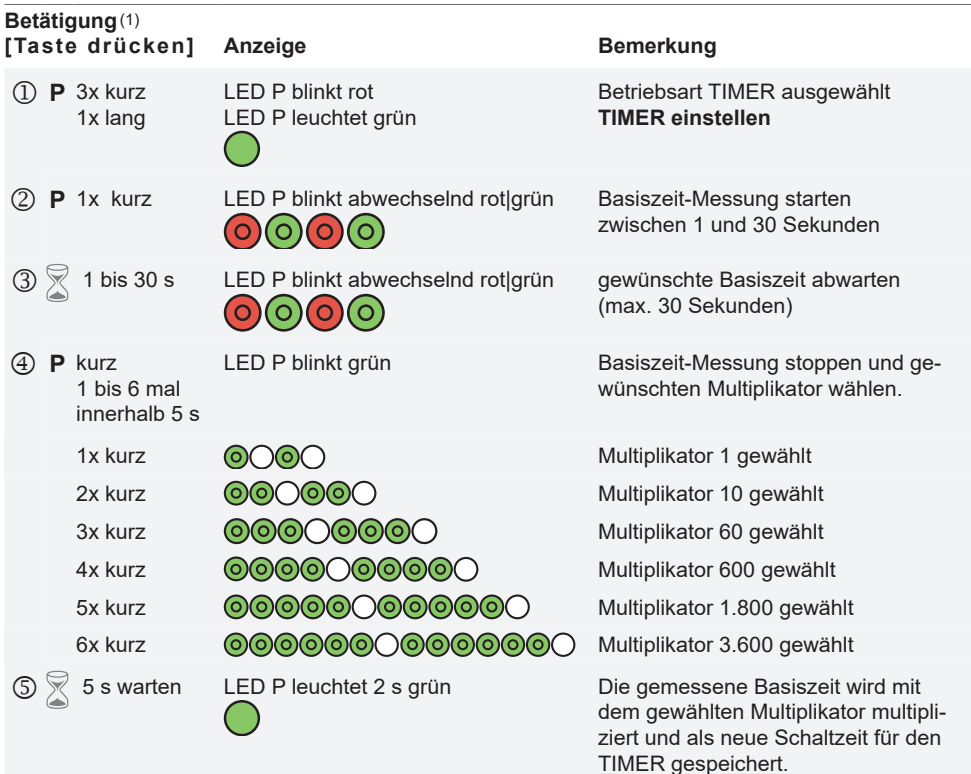

#### **Umrechnungstabelle**

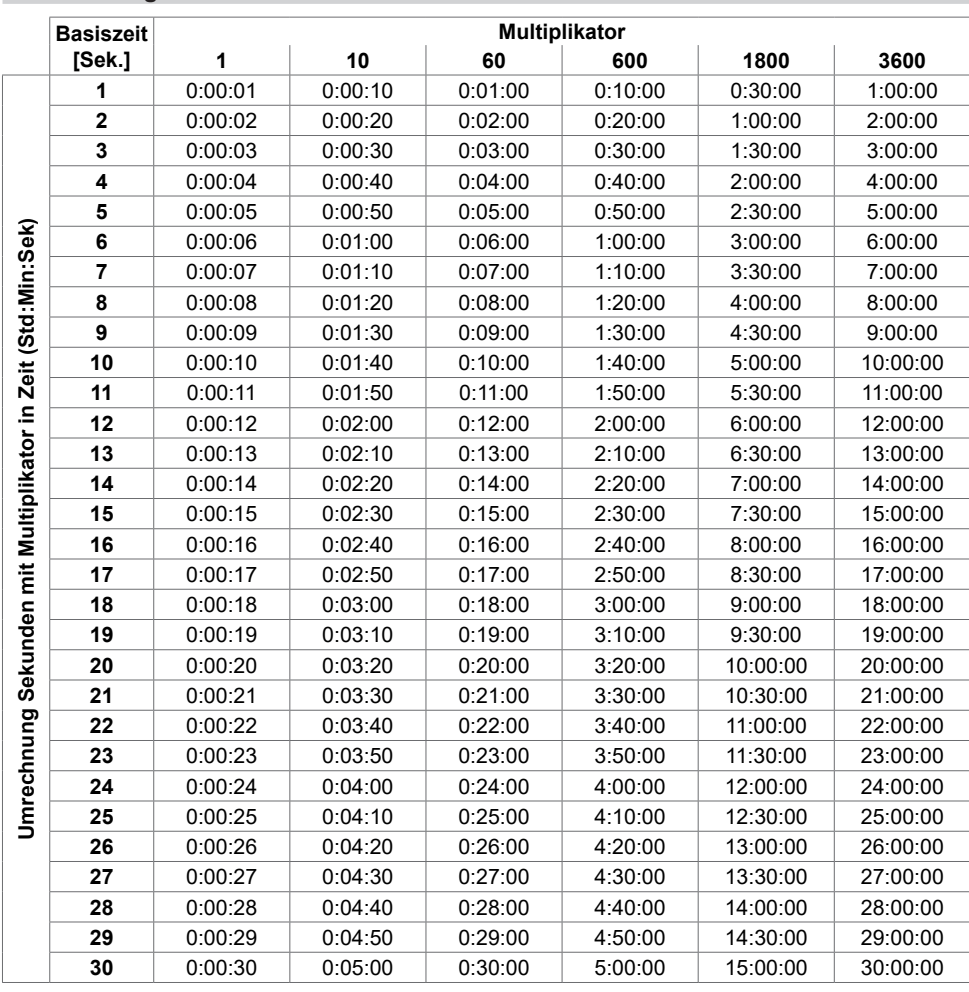

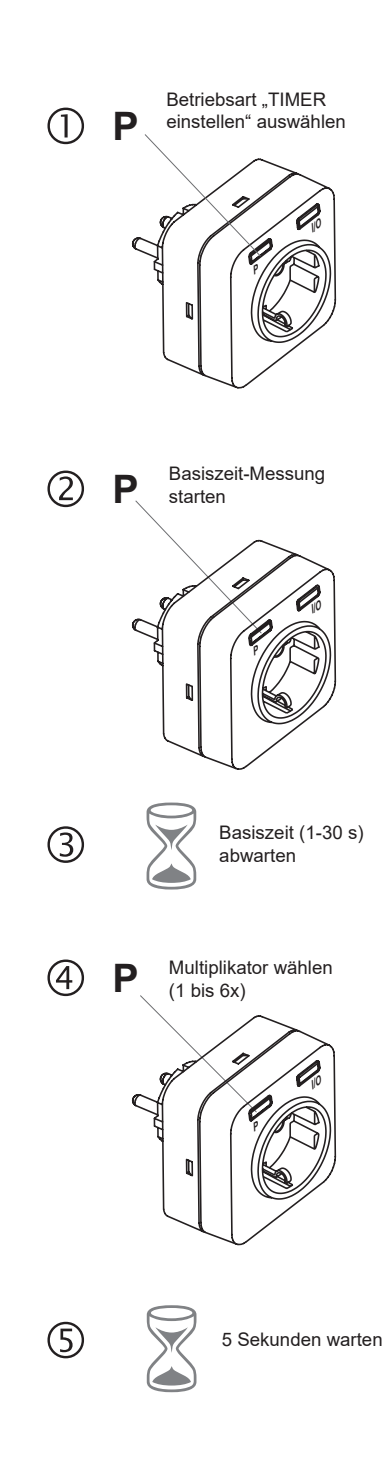

Die Basiszeitmessung (Punkt 3) wird nach 艸 60 Sekunden automatisch abgebrochen. An anderer Stelle ist ein Abbruch der TIMER-Einstellung NICHT möglich!

# **PROGRAMMIERUNG**

#### **Sender löschen**

Im Löschmodus können einzelne Sender gezielt aus dem Speicher des RCP20 gelöscht werden.

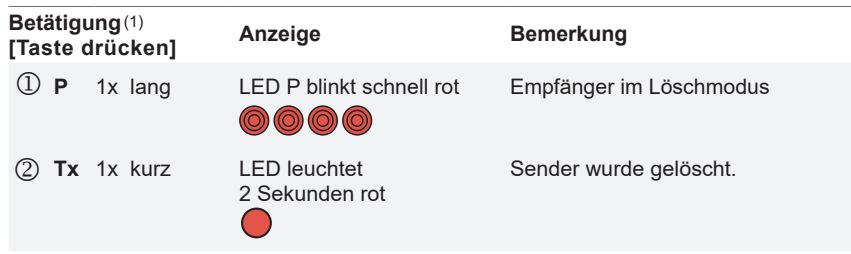

# **Reset**

Beim RESET werden alle Einstellungen in den Werkszustand zurückgesetzt. Es werden alle eingelernten Sender gelöscht und der TIMER wieder auf 7 Minuten eingestellt.

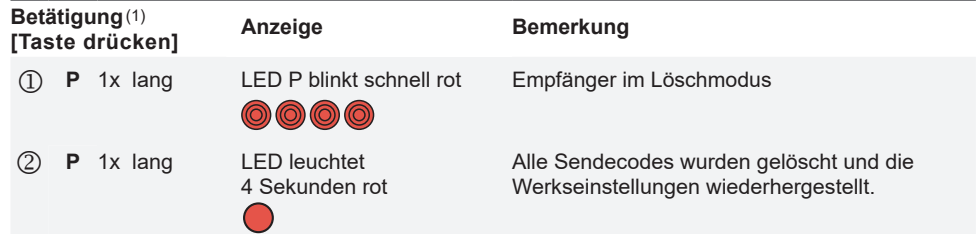

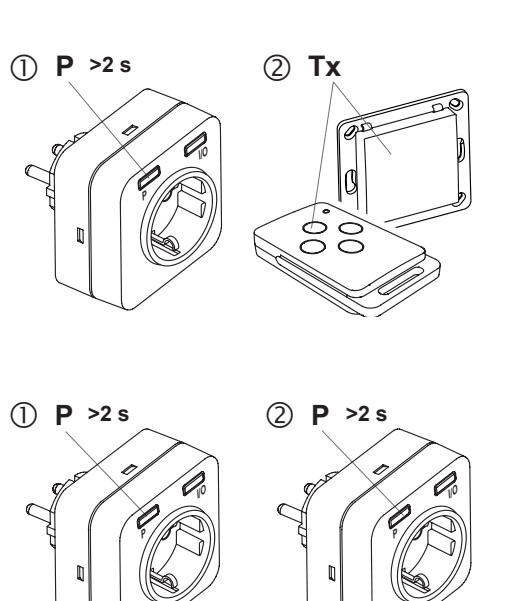

## **BIDIREKTIONALE FUNKTIONEN (Easywave neo)**

Um bidirektionale Funktionalitäten nutzen zu können, kann ein APC01 Server in den RCP20 eingelernt werden. Der zur Verfügung stehende Funktionsumfang wird automatisch erkannt, so dass beim Einlernen eines Servers keine spezifische Betriebsart gewählt werden muss. Lernen Sie den Server APC01 entsprechend der Anweisungen in der Easywave App in den Empfänger ein, indem Sie einen ELDAT-Aktor als "Easywave neo" Gerät hinzufügen. Nach dem Einlernen erhält der Server Rückmeldungen über jeden ausgeführten Schaltvorgang, auch wenn dieser von einem anderen Sender oder manuell durch die Taste **I/O** am RCP20 ausgelöst wird. Hierdurch kann über die zugehörige App stets der aktuelle Zustand des Empfängers angezeigt werden.

## **Server einlernen**

Fügen Sie in der Easywave App einen Aktor als Easywave neo Gerät hinzu und folgen Sie den Anweisungen in der App. Es kann immer nur ein Server in einen Empfänger eingelernt sein. Ein eventuell bereits eingelernter Server wird überschrieben.

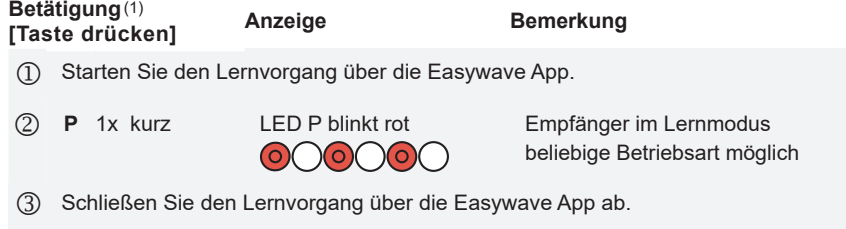

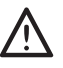

Sobald ein Server im RCP20 eingelernt ist, wird für jeden Schaltvorgang eine Quittung per Funk gesendet. Löschen Sie den Server bei Nichtverwendung aus dem Empfänger, um unnötige Funk-Übertragungen zu vermeiden.

## **Server löschen**

Ein Server kann aus dem RCP20 entfernt werden, indem das zugehörige Gerät in der Easywave App gelöscht wird. Zum Löschen des Servers muss der Empfänger mit Spannung versorgt sein und sich in Reichweite des Servers befinden. Alternativ zum Löschen über die App, kann der Server auch durch einen Reset des Empfängers gelöscht werden.

 Löschen Sie den Empfänger bzw. den zugehörigen Easywave neo Aktor in der App, während der Empfänger mit Strom versorgt ist und sich in Reichweite des Servers befindet.

# **ALLGEMEINE HINWEISE**

#### **Entsorgungshinweise**

## **Altgeräte dürfen nicht mit dem Hausmüll entsorgt werden!**

Entsorgen Sie Altgeräte über eine Sammelstelle für Elektronikschrott oder über Ihren Fachhändler.

Entsorgen Sie das Verpackungsmaterial in die Sammelbehälter für Pappe, Papier und Kunststoffe.

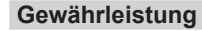

Innerhalb der gesetzlichen Garantiezeit beseitigen wir unentgeltlich Mängel des Gerätes, die auf Material- oder Herstellungsfehler beruhen, durch Reparatur oder Umtausch.

Die Garantie erlischt bei Fremdeingriff.

#### **Konformität**

Hiermit erklärt ELDAT EaS GmbH, dass der Funkanlagentyp RCP20 der Richtlinie 2014/53/ EU entspricht. Der vollständige Text der EU-Konformitätserklärung ist unter der folgenden Internetadresse verfügbar: www.eldat.de

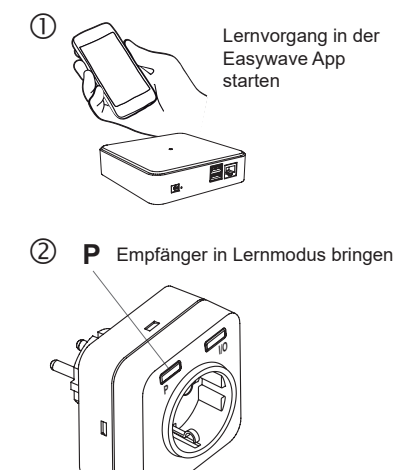

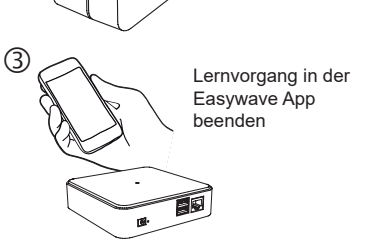

#### **Kundendienst**

Sollten trotz sachgerechter Handhabung Störungen auftreten oder wurde das Gerät beschädigt, wenden Sie sich bitte an Ihren Händler oder an den Hersteller.

#### **ELDAT EaS GmbH**

 $25C$ 

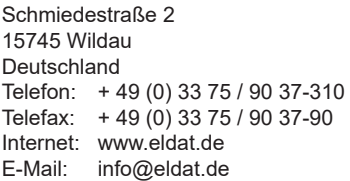